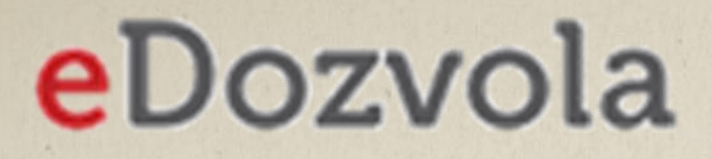

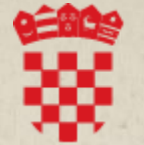

REPUBLIKA HRVATSKA Ministarstvo prostornoga uređenja, graditeljstva i državne imovine

# PREDAJA ZAHTJEVA

KORIŠTENJE INFORMACIJSKOG SUSTAVA eDOZVOLA

Ažurirano - ožujak 2023.

## NOVO SUČELJE NA JAVNOM WEB-U

Dana 1.3.2023. na produkciji je objavljena nova verzija sustava eDozvola:

- Integrirano je e-Poslovanje čime je i pravnim osobama omogućeno korištenje sustava;
- ispoštovani su zahtjevi SDURDD-a glede spajanja na sustav e-Građani i e-Poslovanje (NIAS traka)
- Uvažene su neke primjedbe korisnika glede sortiranja predmeta;
- Usklađen je prikaz podataka predmeta s drugim funkcionalnostima (GSB servis)

#### FILTRIRAJTE **PRIJAVA**

#### Ø AA

#### Početna stranica

Predaja zahtjeva

Uvid u spis Oglasna ploča

Prostorni planovi

Važeći propisi

Nadležni uredi

Javnopravna tijela

Projektanti

Sustav možete koristiti s prijavom ili bez, a ako ste prijavljeni imate više funkcionalnosti

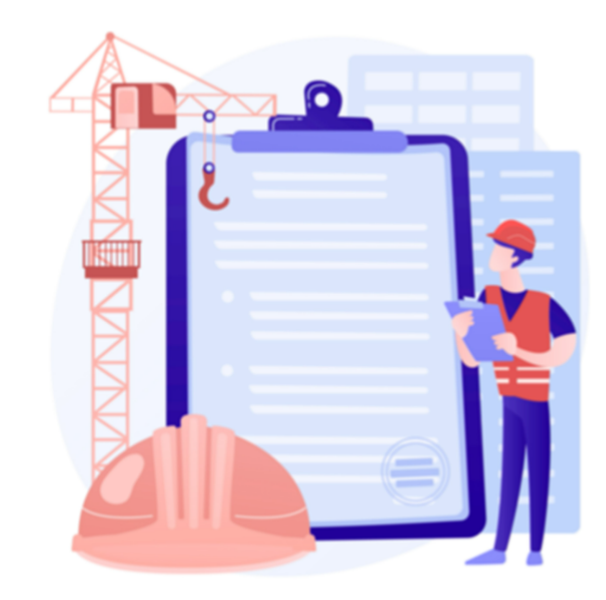

MINISTARSTVO PROSTORNOGA UREĐENJA, **GRADITELJSTVA I DRŽAVNE IMOVINE** 

Dobro došli u informacijski sustav eGrađevinska dozvola i druge usluge u gradnji

Ova usluga omogućava izdavanje akata za građenje tj. vođenje postupaka temeljem Zakona o prostornom uređenju i Zakona o gradnji.

### Ovdje možete naći detaljnije upute

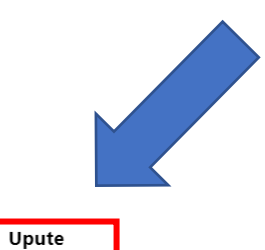

edozvola-info@mpgi.hr

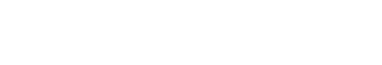

Početna stranica

Predaja zahtjeva Uvid u spis Oglasna ploča

Prostorni planovi Važeći propisi

Nadležni uredi Javnopravna tijela

Projektanti

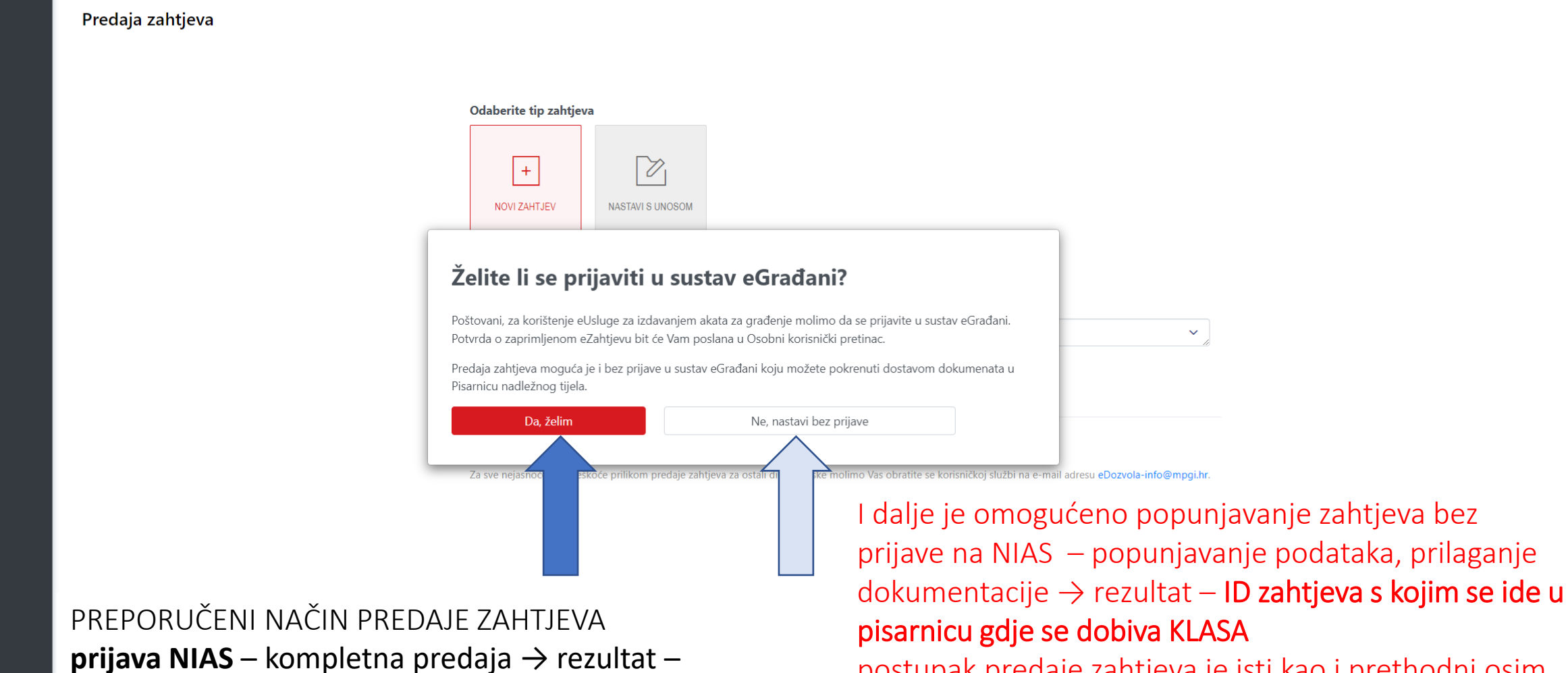

urudžbirani zahtjev – **ZAHTJEV JE PREDAN**

postupak predaje zahtjeva je isti kao i prethodni osim što nema prijave na NIAS, nema potpisivanja zahtjeva i po klasu treba ići u pisarnicu – ZAHTJEV NIJE PREDAN

 $\checkmark$ 

edozvola-info@mpgi.hr eDozvola

### **LU** e-Građani Informacije i usluge

Početna strani Predaja zahtje **Uvid u spis** Oglasna ploč Prostorni plan Važeći propis Nadležni urec Javnopravna Proiektanti

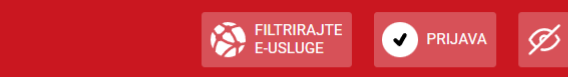

 $\mathbf{A} \mathbf{A}$ 

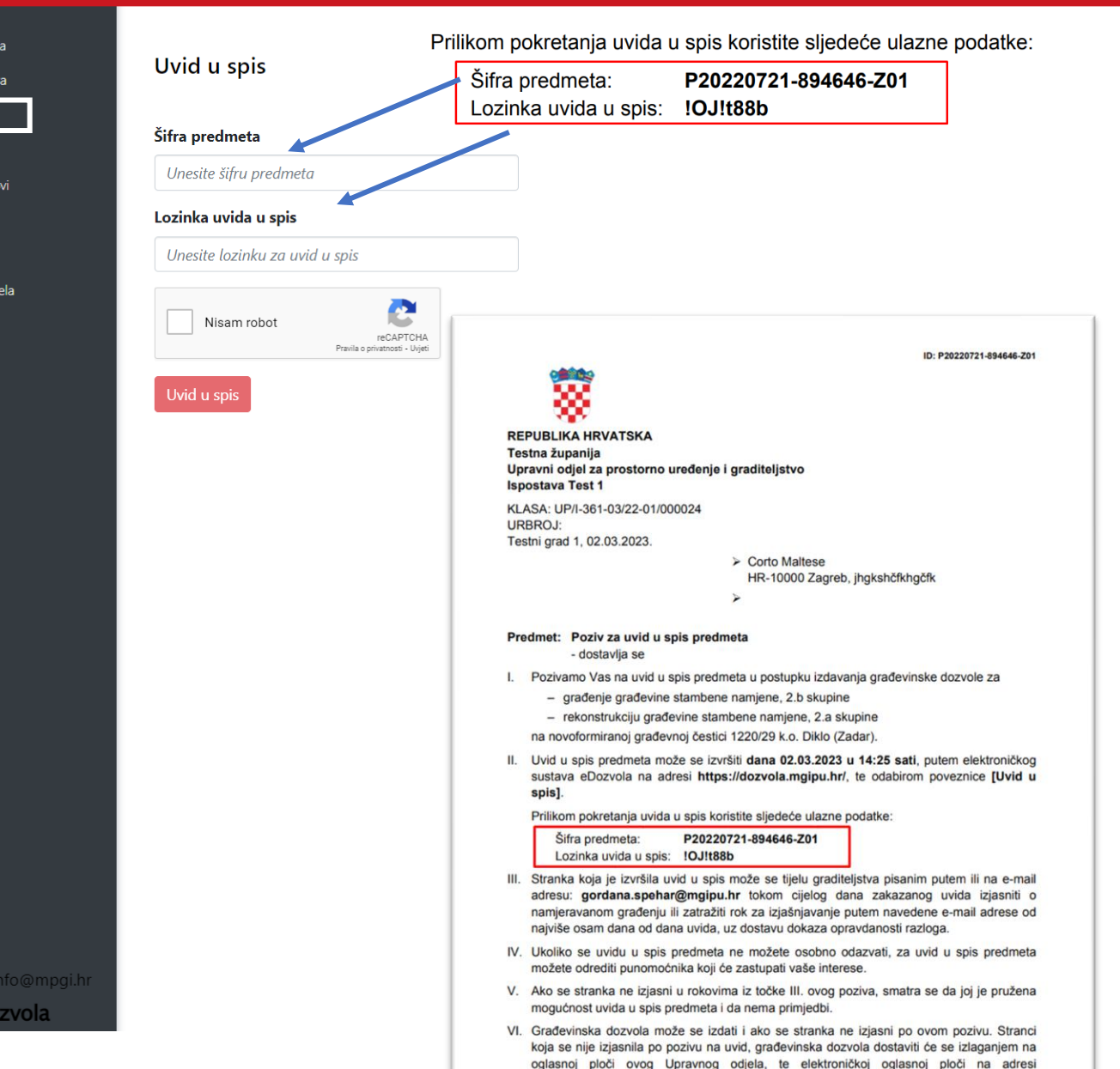

https://dozvola.mgipu.hr/ u trajanju od 8 dana.

Funkcionalnost omogućena i bez prijave na NIAS

### ELEKTRONIČKI UVID U SPIS Bez prijave u sustav e-Građani

Budući da veliki broj građana još uvijek nije korisnik sustava e-Građani, omogućili smo i elektronički uvid u spis bez prijave u sustav i to na način da se strankama dostavlja šifra predmeta i lozinka pomoću koje im se omogućava uvid u spis.

U tom slučaju, očitovanje stranka šalje na email voditelja postupka, a ne direktno u sustav.

Sve stranke, korisnici sustava e-Građani i e-Poslovanje, koje u predmetu imaju evidentirani OIB, prijavom u sustav mogu izvršiti uvid u predmet i urudžbirati pismeno.

#### **LL** e-Gradani Informacije i usluge m a

**x** Pretraži

#### Funkcionalnost omogućena i bez prijave na NIAS Oglasna ploča Mogu se odabrati: Objavljeni Akti ili predmeti  $\overline{\phantom{a}}$ Akti Nadležni ured Akti  $\overline{\phantom{a}}$ Predmeti Svi  $\checkmark$ JLS  $\equiv$ Lokalna samouprava Vidljivost za vrijeme trajanja objave  $\ddot{\phantom{0}}$ Sve samouprave na oglasnoj ploči

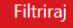

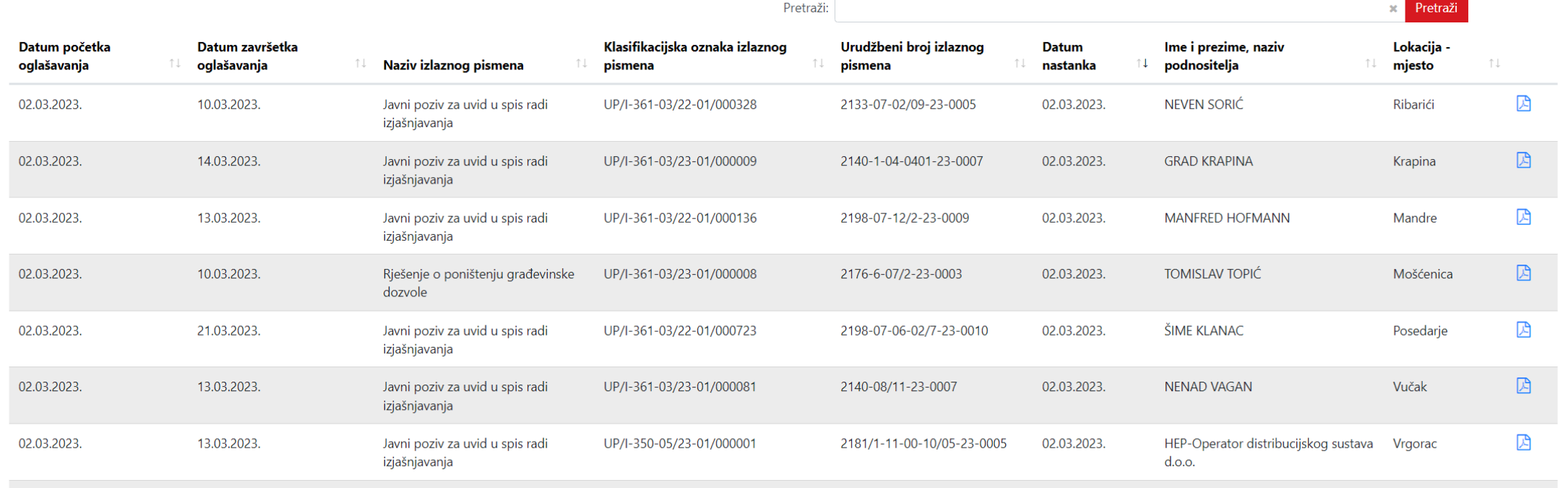

Početna stranica

Oglasna ploča Prostorni planovi Važeći propisi

Nadležni uredi

Javnopravna tijela

edozvola-info@mpgi.hr **e**Dozvola

Projektanti

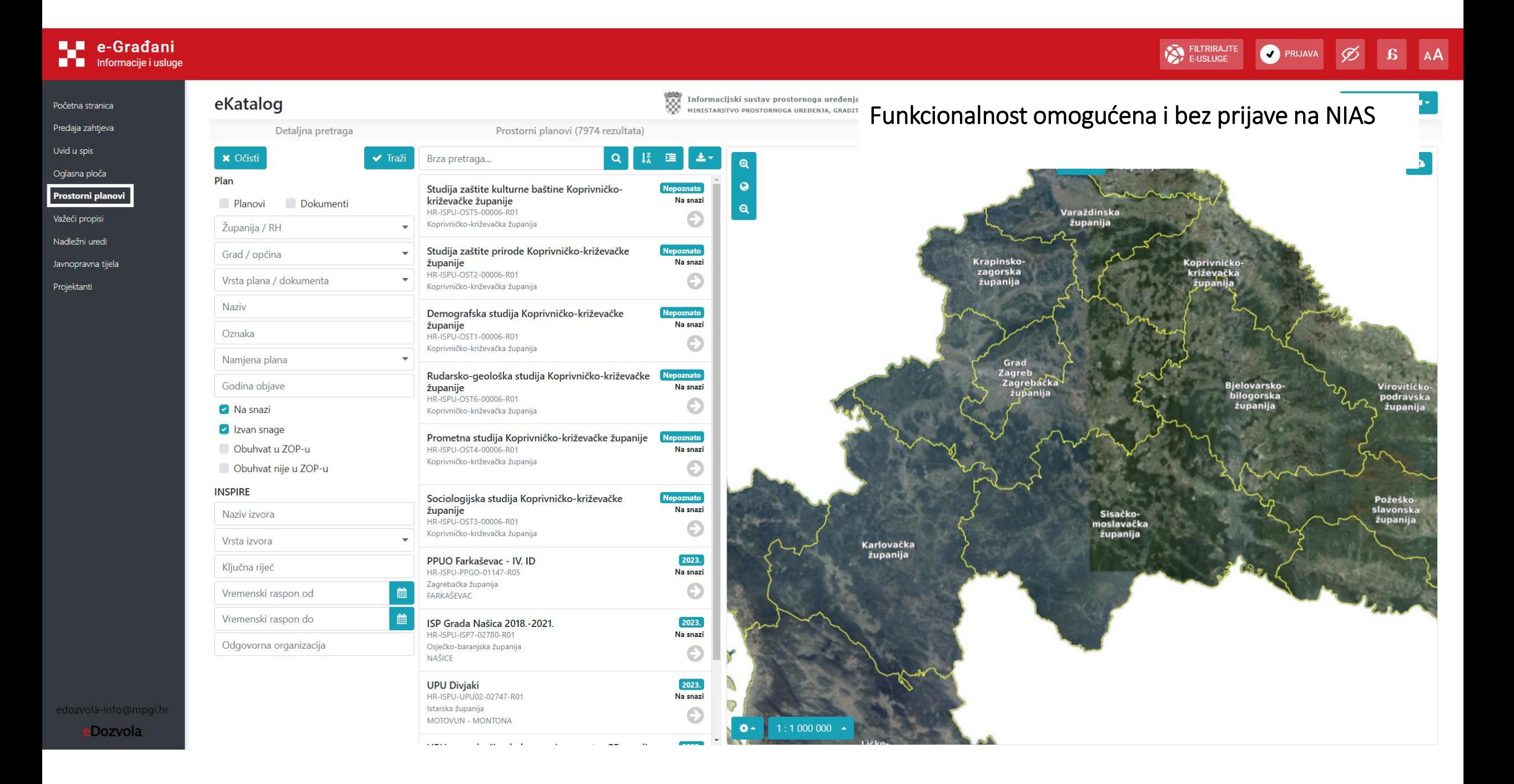

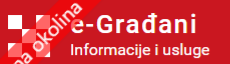

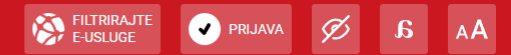

Početna stranica Predaja zahtjeva

Uvid u spis

Oglasna ploča

Prostorni planovi

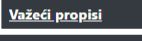

Nadležni uredi

Javnopravna tijela

Projektanti

### Zakoni i ostali propisi

Na ovoj stranici objavljeni su propisi iz nadležnosti Ministarstva prostornoga uređenja, graditeljstva i državne imovine grupirani po temama s poveznicama na stranice:

- Narodnih novina, Službenog lista Republike Hrvatske &
- EUR-Lex, portala za pristup zakonodavstvu Europske unije &

Izborom poveznice otvara se odgovarajuća stranica Narodnih novina s cjelovitim tekstom zakona i/ili podzakonkog propisa ili njegove izmjene i dopune, odnosno stranica EUR-Lex s izravnom vezom na tekst propisa na hrvatskom jeziku te mogućnošću pregleda na ostalim službenim jezicima Europske unije u HTML i PDF formatu kao i poveznicom na Službeni list Europske unije.

- Područje gradnje
- Područje prostornog uređenja
- **E Područje komunalnog gospodarstva**
- Područje stanovanja
- Područje energetske učinkovitosti
- Područje procjene vrijednosti nekretnina
- Područje upravljanja državnom imovinom
- Upute, objašnjenja i mišljenja
- Plan zakonodavnih aktivnosti za 2022.
- Plan zakonodavnih aktivnosti za 2021.
- Plan zakonodavnih aktivnosti za 2020.
- Ostali propisi

#### Ostali alati za pristup službenim dokumentima i zakonodavstvu

- Središnji katalog službenih dokumenata Republike Hrvatske
- $N-$ Lex

Središnji katalog službenih dokumenata Republike Hrvatske je na internetu javno dostupan alat koji korisnicima omogućuje trajan i besplatan pristup službenim dokumentima različitih tijela javne vlasti s jednoga mjesta. Zbirka pravnih propisa dostupna je i putem portala N-Lex koji osigurava zajednički, višejezični pristup nacionalnim zakonodavstvima zemalja EU.

### Funkcionalnost omogućena i bez prijave na NIAS

edozvola-info@mpgi.h

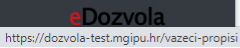

Oglas

AA a Q AVALOO FILTRIRAJTE MOJ<br>PROFIL KORISNIČKI 322

A GORDANA ŠPEHAR HAFIZOVIĆ V

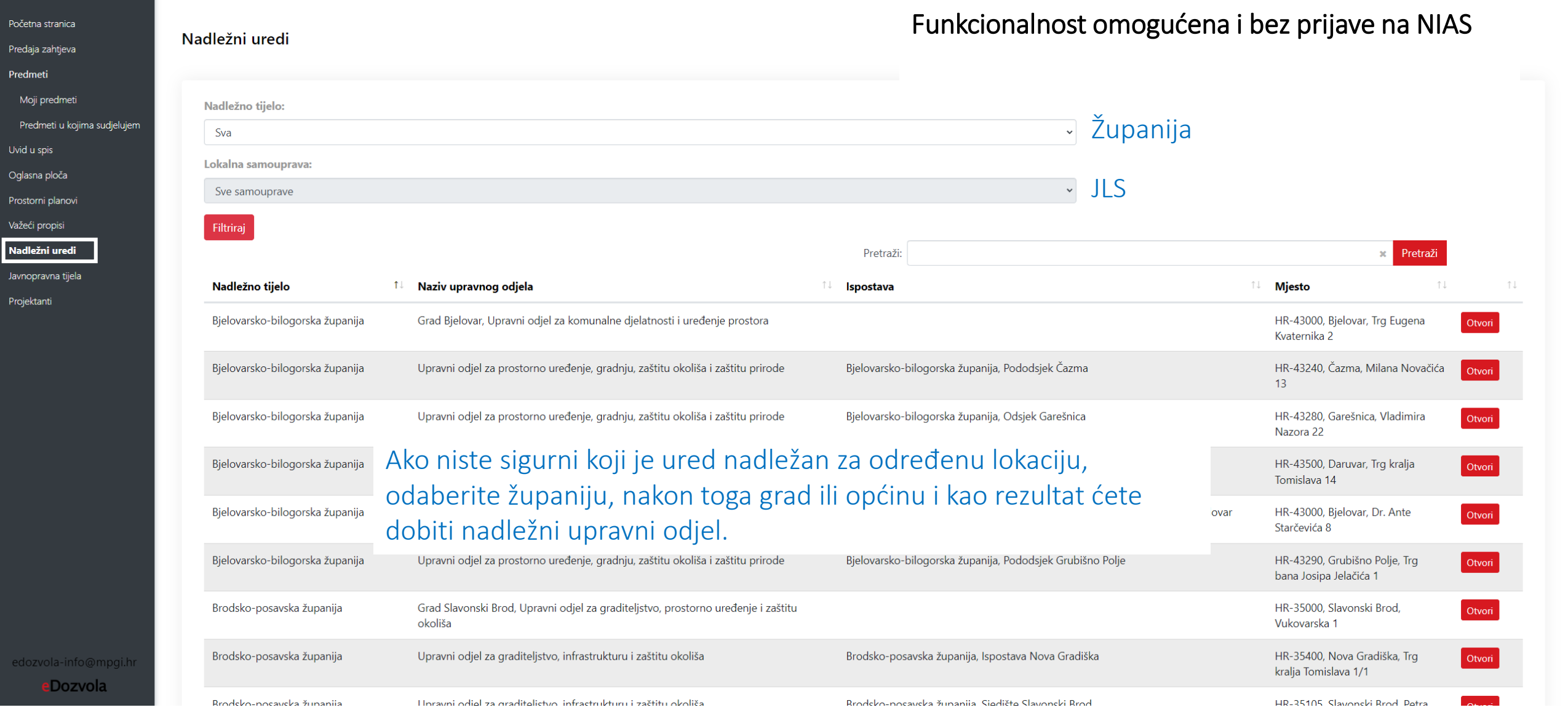

Poče Preda Pred  $M$  $P<sub>1</sub>$ Uvid Ogla Prost Važe

Nadle<br>**Javn**<br>Proje

A GORDANA ŠPEHAR HAFIZOVIĆ  $\overline{\phantom{a}}$ 

 $A$ 

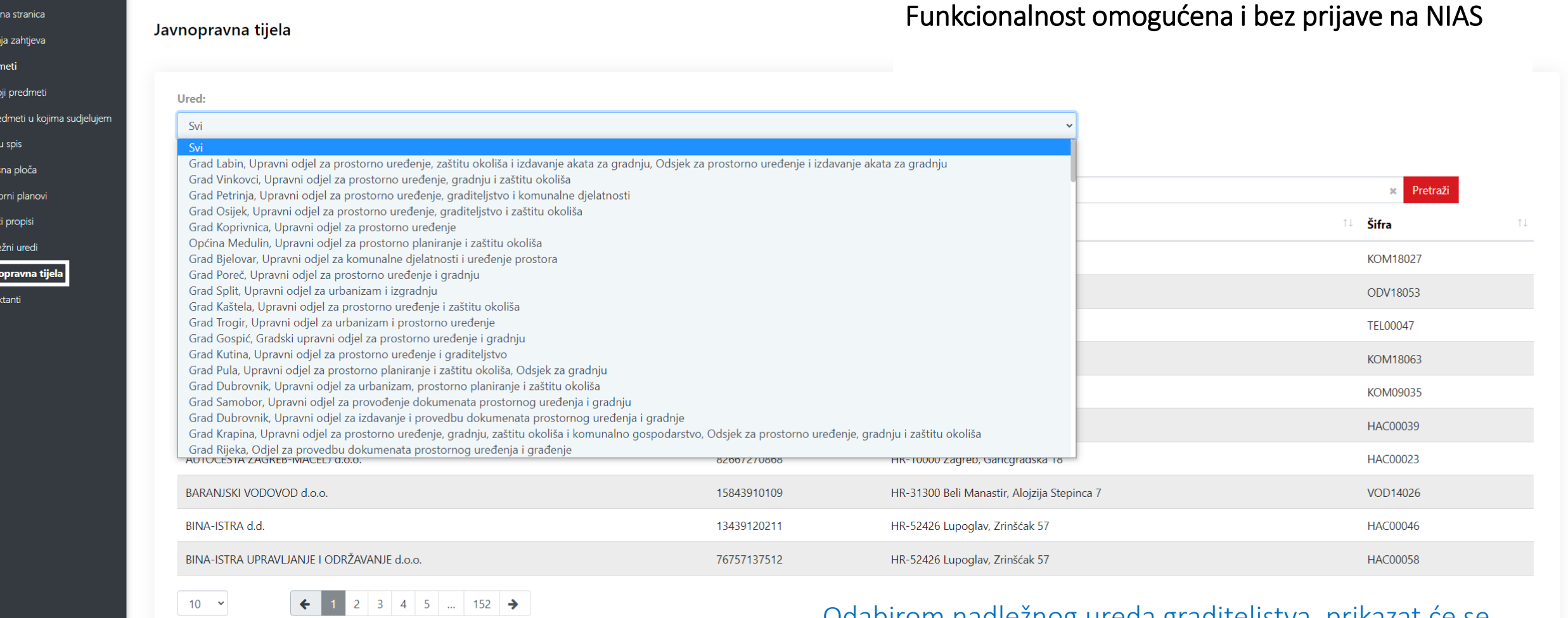

Odabirom nadleznog ureda graditeljstva, prikazat ce se popis javnopravnih tijela nadležnih na tom području.

edozvola-info@mpgi.hr

Početna stranica Predaja zahtjeva Uvid u spis Oglasna ploča Prostorni planovi Važeći propisi Nadležni uredi Javnopravna tijela Projektanti

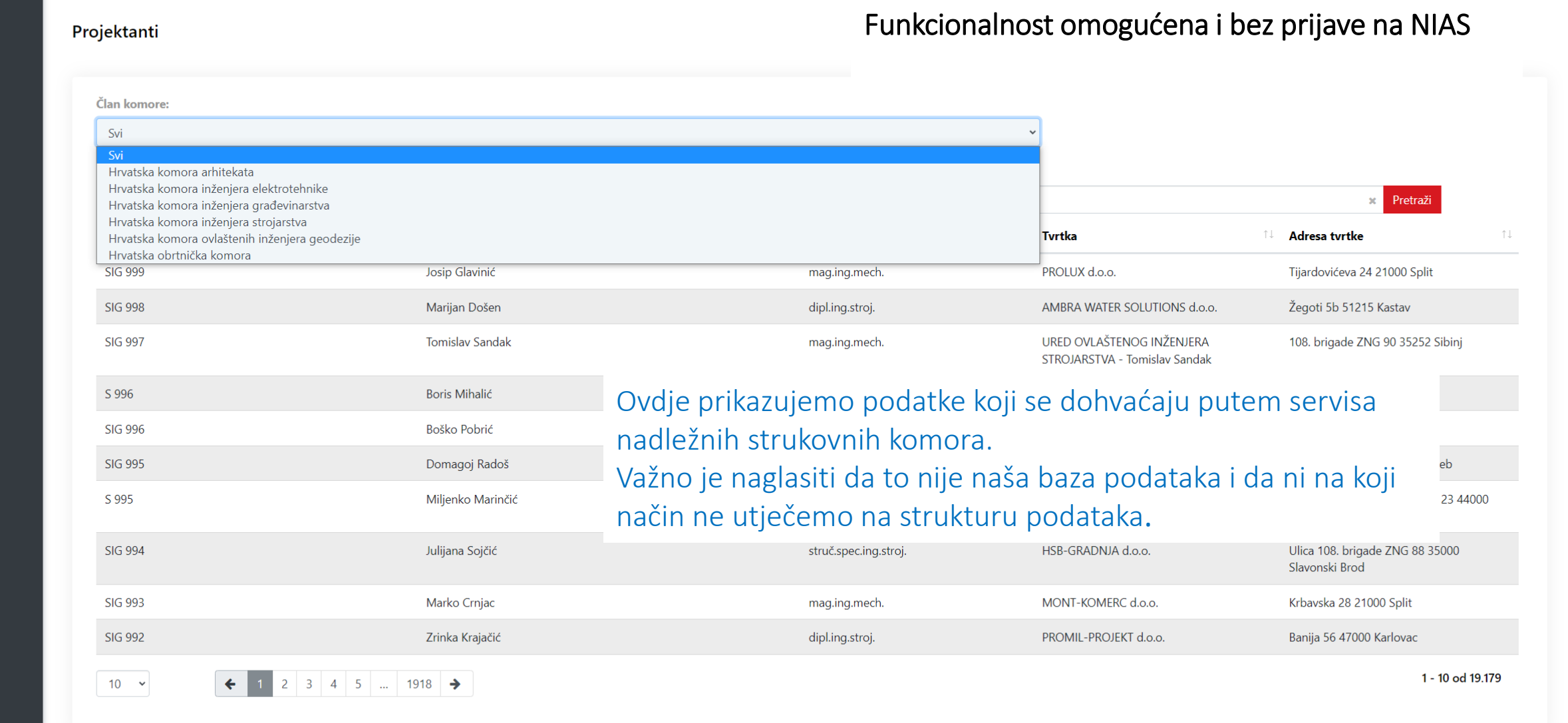

edozvola-info@mpgi.hr

## PRIJAVA NA NIAS – e-Građani, e-Poslovanje

Od 1.3.2023. u sustav eDozvola integrirano je e-Poslovanje čime je i pravnim osobama omogućeno korištenje sustava –predaja zahtjeva i praćenje predmeta.

Upute vezane za ovlaštenja unutar sustava e-Poslovanje možete dohvatiti na sljedećoj poveznici: [https://e-ovlastenja.gov.hr/regular/auth/login.](https://e-ovlastenja.gov.hr/regular/auth/login)

Na slajdovima koji slijede biti će prikazane funkcionalnosti sustava koje su moguće jedino prijavom na NIAS

- Predaja zahtjeva za postupke koji se vode u sustavu eDozvola
- Praćenje predmeta
- Dopuna zahtjeva
- Predaja očitovanja stranke u postupku
- Urudžbiranje ostalih pismena

 $\overline{P}$ 

Uv

#### A GORDANA ŠPEHAR HAFIZOVIĆ

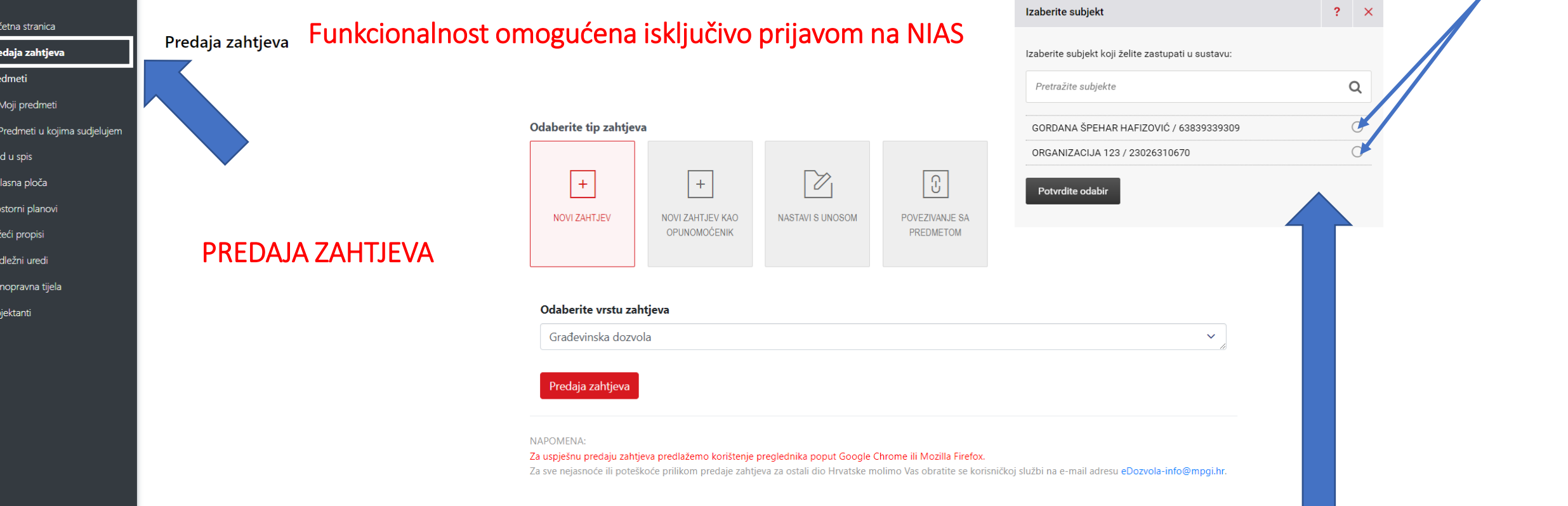

Od 1.3.2023. u sustav eDozvola integrirano je e-Poslovanje čime je i pravnim osobama omogućeno korištenje sustava –predaja zahtjeva i praćenje predmeta.

Upute vezane za ovlaštenja unutar sustava e-Poslovanje možete dohvatiti na sljedećoj poveznici: **https://e-ovlastenja.gov.hr/regular/auth/login**

dozvola-info@mpgi.hr eDozvola

A GORDANA ŠPEHAR HAFIZOVIĆ

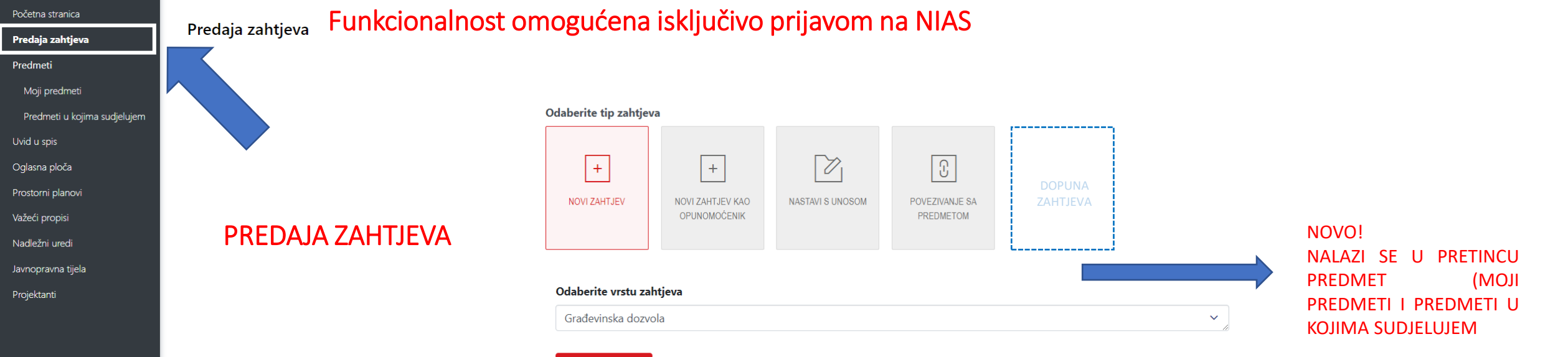

### Predaja zahtjeva

### OSTALE FUNKCIONALNOSTI (OSIM DOPUNE ZAHTJEVA) SU OSTALE NEPROMIJENJENE:

- Novi zahtjev *Uobičajeni postupak predaje – osoba koja je prijavljena u NIAS je ujedno i podnositelj zahtjeva*
- Novi zahtjev kao opunomoćenik *Ukoliko projektant ili neka druga osoba opunomoćena od strane podnositelja zahtjeva (za GD, podnositelj je INVESTITOR)*
- Nastavi s unosom Koristi se kada niste dovršili predaju zahtjeva. Ne može se realizirati ako nemate šifru zahtjeva
- Povezivanje s predmetom *povežete s predmetom koji je prethodio – npr. prilikom predaje zahtjeva za GD vežete se na predmet LD i to preko identifikacijskog broja koji se nalazi u podnožju svakog akta*

edozvola-info@mpgi.hr eDozvola

## DOPUNA ZAHTJEVA

Do sada se dopuna kao i urudžbiranje nekog pismena obavljalo preko tipke DOPUNA ZAHTJEVA

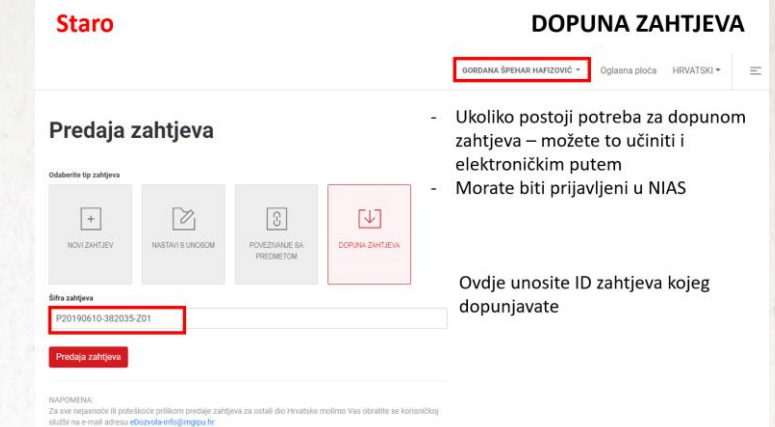

Sada je u popisu predmeta dostupna tipka dodaj pismeno kroz koju je omogućeno predavanje dopune.

Za predaju dopune/urudžbiranje pismena ne treba unaprijed pripremiti ID predmeta već je dovoljno, kroz pregled predmeta, ući u predmet i urudžbirati dopunu ili drugo pismeno –

Tipka DODAJ PISMENO.

VAŽNO: dopuna nije moguća dok traje eKonferencija

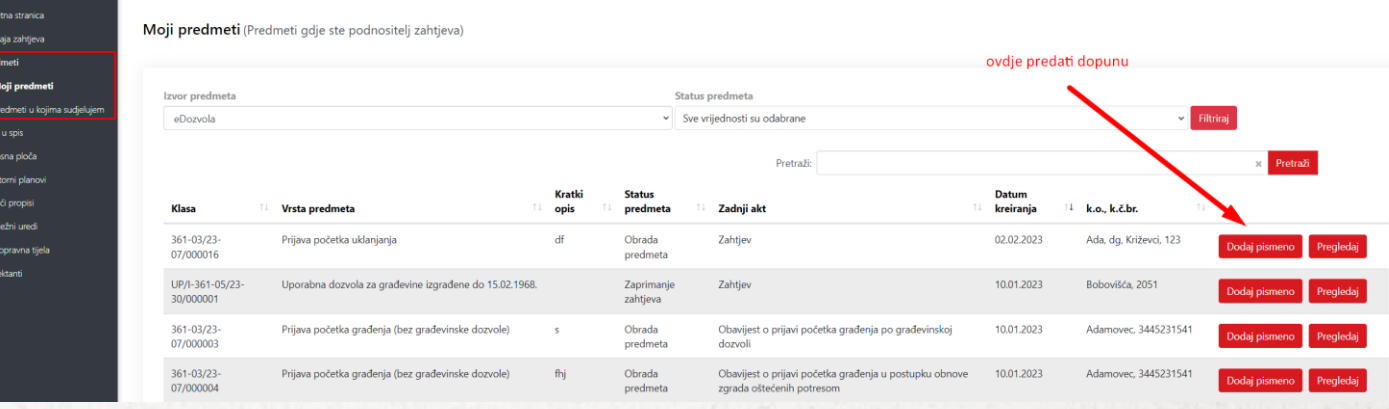

## PREGLED PREDMETA

U novom sučelju je popis predmeta podijeljen u dvije grupe:

- Moji predmeti predmeti u kojima ste podnositelj
- Predmeti u kojima sudjelujem predmeti u kojima niste podnositelj (projektant ili uzgredna stranka, svi opunomoćenici)
- U oba slučaja možete urudžbirati pismeno/dopunu;
- Dostupni su predmeti iz eArhive (bez urudžbiranja, samo pregled) i iz eDozvole;
- Predmete možete filtrirati po statusu (npr. možete isključiti riješene i arhivirane i ostaviti samo aktivne)

 $\beta$ 

ODJAVA

 $\boxed{a}$ 

AA

Početna stranica

Predaja zahtjeva

Predmeti

Moji predmeti

Predmeti u kojima sudjelujem

Uvid u spis

Oglasna ploča

Prostorni planovi

Važeći propisi

Nadležni uredi

Javnopravna tijela

Projektanti

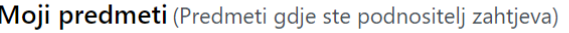

### Funkcionalnost omogućena isključivo prijavom na NIAS

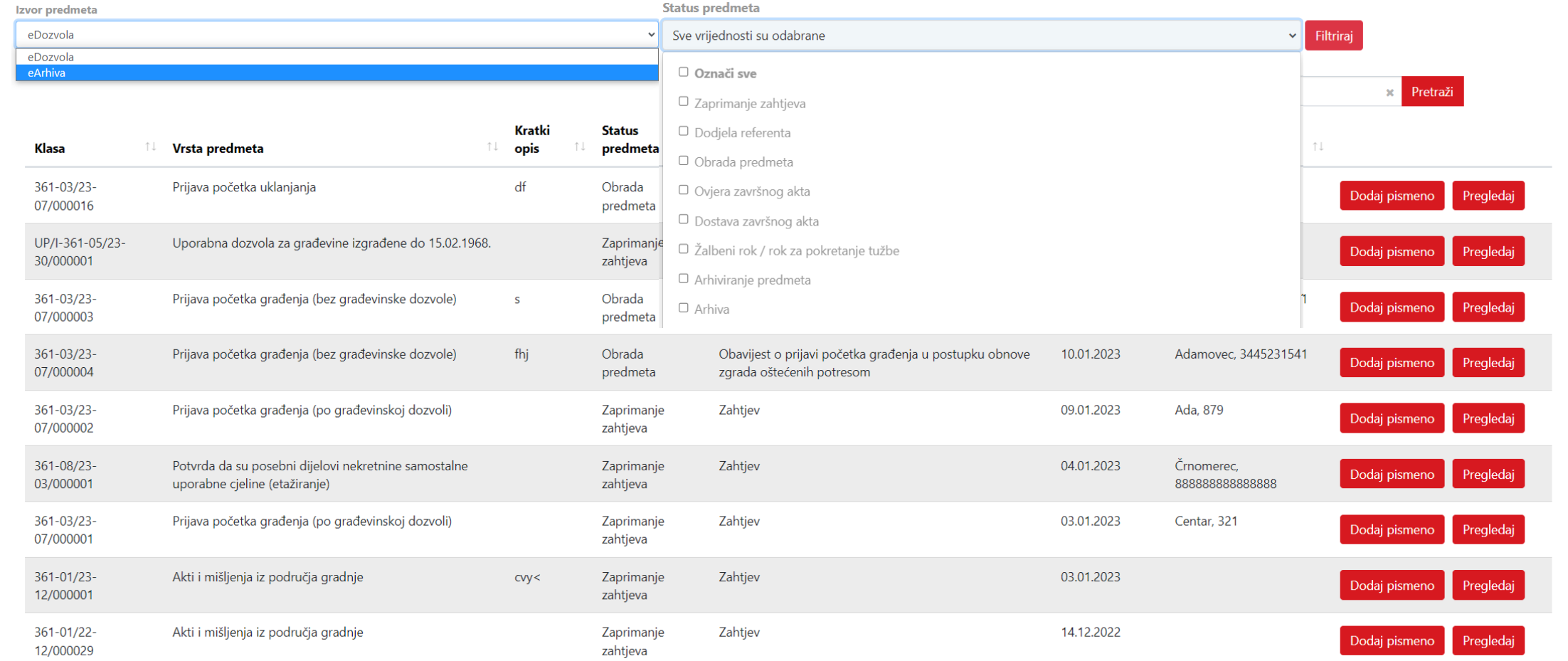

 $\varnothing$ 

 $\mathbf{a}$ 

AA

ODJAVA

Početna stranica

Predaja zahtjeva Predmeti

Moji predmeti

Predmeti u kojima sudjelujem

Uvid u spis

Oglasna ploča

Prostorni planovi Važeći propisi

Nadležni uredi

Javnopravna tijela

Projektanti

Predmeti u kojima sudjelujem (Predmeti gdje niste podnositelj zahtjeva)

### Funkcionalnost omogućena isključivo prijavom na NIAS

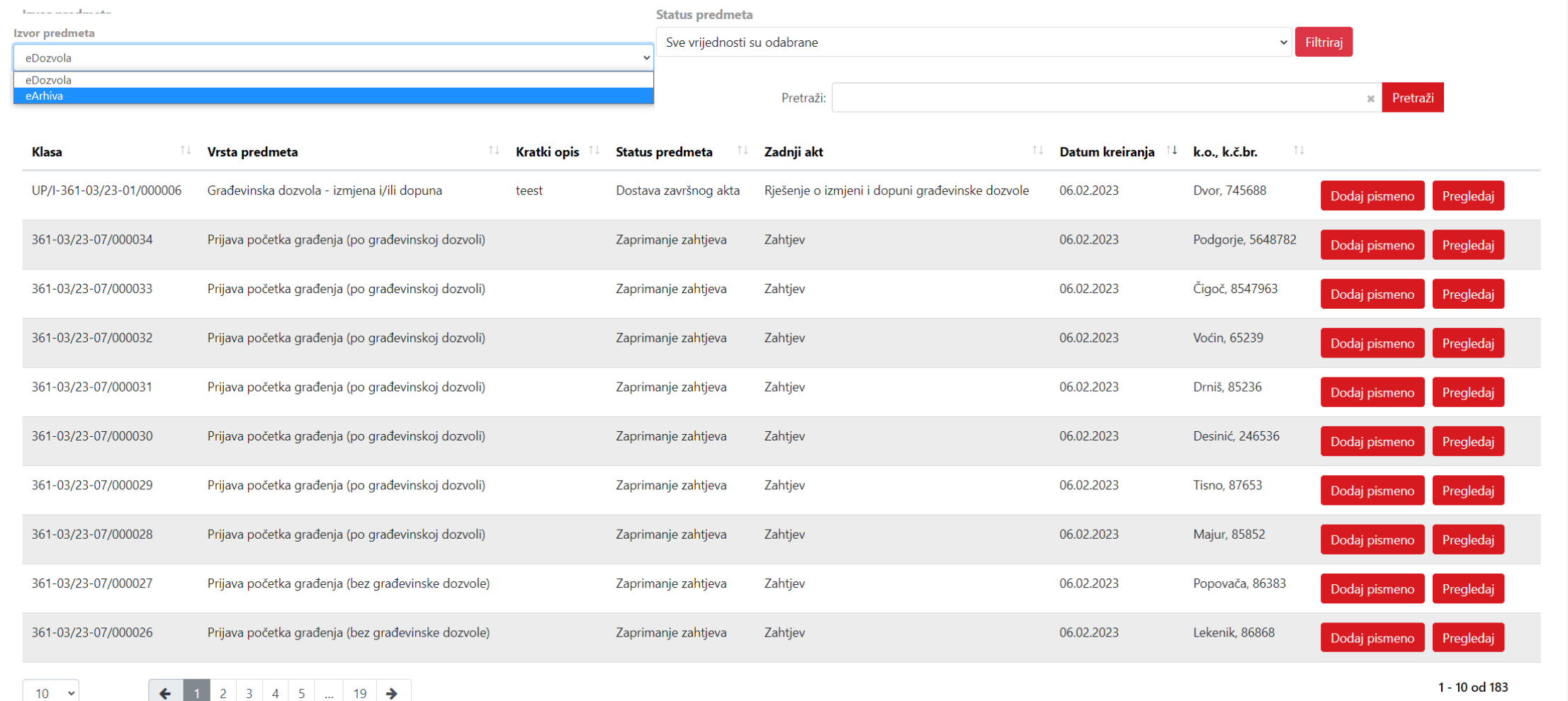

edozvola-info@mpgi.hr

 $10 - 4$ 

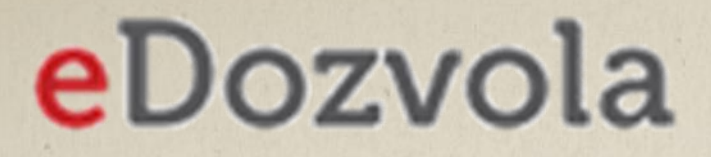

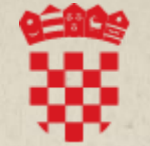

REPUBLIKA HRVATSKA Ministarstvo prostornoga uređenja, graditeljstva i državne imovine

## Molimo da sve prijave nepravilnosti, primjedbe i prijedloge i dalje šaljete na mail:

## eDozvola-info@mpgi.hr

Upiti vezani uz razvoj informacijskih sustava i digitalizaciju:

- Dicitania koja se odnose na:
	- modul eGrađevinski dnevnik  $\mathbb{Z}^n$  tel: 01 3712 750; e-pošta: eGD-info@mpgi.hr
	- modul eDozvola tel: 01 3782 145; e-pošta: eDozvola-info@mpgi.hr
	- modul ePlanovi (prostorni planovi) i ePlanovi Editor tel: 01 3712 708; e-pošta: ePlanovi-info@mpgi.hr
	- GSB (Government Services Bus) tel: 01 3712 714; e-pošta: qsb-mpgi@mpgi.hr